#### Lecture Series – 5

## M File Script and Function

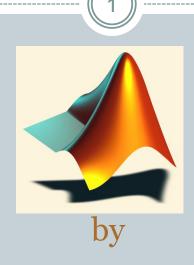

Shameer Koya

#### Files used in MATLAB

#### • .m files

o Both functions and scripts are stored in .m files

#### .mat files

- The MATLAB workspace (or specific variables) can be saved in .mat files
- These files are easy to save and load, and MATLAB accessing them is very efficient

#### • .fig files (next week)

 Plots can be saved in .fig files, and then the figure can be edited without reloading data

#### MATLAB Editor/Debugger

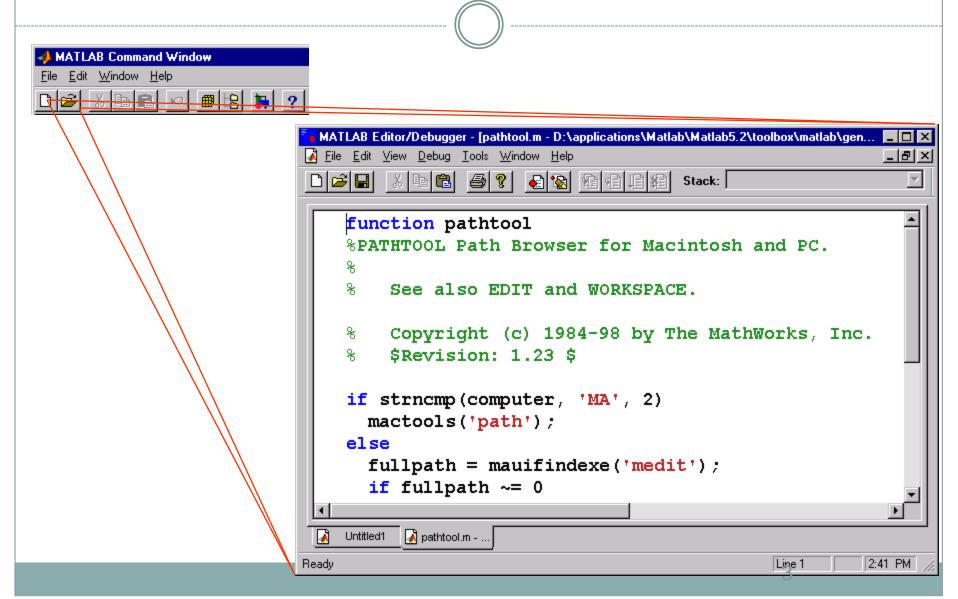

## .m files

 Code can be saved in .m files and run in the command window – exact implementation depends on whether the code is a function or a script

#### Script

- 5
- Simplest kind of m-file
- Type up a bunch of commands and save as filename.m
- Type filename in command window to run
- Example: first\_program.m

```
Command Window
>> first_program
Hello World
>>
```

```
Editor - C:\Research\classes\ATprog\Week14\first_program.m

File Edit Text Cell Tools Debug Desktop Window Help

| Stack: Base | Stack: Base | Stack: Base | Stack: Base | Stack: Base | Stack: Base | Stack: Base | Stack: Base | Stack: Base | Stack: Base | Stack: Base | Stack: Base | Stack: Base | Stack: Base | Stack: Base | Stack: Base | Stack: Base | Stack: Base | Stack: Base | Stack: Base | Stack: Base | Stack: Base | Stack: Base | Stack: Base | Stack: Base | Stack: Base | Stack: Base | Stack: Base | Stack: Base | Stack: Base | Stack: Base | Stack: Base | Stack: Base | Stack: Base | Stack: Base | Stack: Base | Stack: Base | Stack: Base | Stack: Base | Stack: Base | Stack: Base | Stack: Base | Stack: Base | Stack: Base | Stack: Base | Stack: Base | Stack: Base | Stack: Base | Stack: Base | Stack: Base | Stack: Base | Stack: Base | Stack: Base | Stack: Base | Stack: Base | Stack: Base | Stack: Base | Stack: Base | Stack: Base | Stack: Base | Stack: Base | Stack: Base | Stack: Base | Stack: Base | Stack: Base | Stack: Base | Stack: Base | Stack: Base | Stack: Base | Stack: Base | Stack: Base | Stack: Base | Stack: Base | Stack: Base | Stack: Base | Stack: Base | Stack: Base | Stack: Base | Stack: Base | Stack: Base | Stack: Base | Stack: Base | Stack: Base | Stack: Base | Stack: Base | Stack: Base | Stack: Base | Stack: Base | Stack: Base | Stack: Base | Stack: Base | Stack: Base | Stack: Base | Stack: Base | Stack: Base | Stack: Base | Stack: Base | Stack: Base | Stack: Base | Stack: Base | Stack: Base | Stack: Base | Stack: Base | Stack: Base | Stack: Base | Stack: Base | Stack: Base | Stack: Base | Stack: Base | Stack: Base | Stack: Base | Stack: Base | Stack: Base | Stack: Base | Stack: Base | Stack: Base | Stack: Base | Stack: Base | Stack: Base | Stack: Base | Stack: Base | Stack: Base | Stack: Base | Stack: Base | Stack: Base | Stack: Base | Stack: Base | Stack: Base | Stack: Base | Stack: Base | Stack: Base | Stack: Base | Stack: Base | Stack: Base | Stack: Base | Stack: Base | Stack: Base | Stack: Base |
```

## Function

- Functions are more complex than scripts
- Functions have their own local variables
- Functions return output as specified, and can accept input as specified

## Commenting

- Comment your code!
- Any line starting with % is a comment
- Comments can be added to the end of existing lines by adding a %
  - Note that anything after % will be ignored
- In editor screen comments are green
- Any comments written at the beginning of an m-file will be displayed by the command help filename

#### Flow control

- Conditional control if, else, switch
- Loop control for, while, continue, break
- Program termination return

#### Conditional control – if, else, elseif

if test statement
 statements
elseif test statement
 statements
else
 statements
end

# Note that ==,~=,>,< are all scalar tests.

```
if I == J
  A(I,J) = 2;
elseif abs(I-J) == 1
  A(I,J) = -1;
else
  A(I,J) = 0;
end
```

## Loop control – for, while

for varname = min:max
 statements
end

while condition is true statements end

```
N=10;
for I = 1:N
  for J = 1:N
    A(I,J) = 1/(I+J-1);
  end
end
```

```
I=1; N=10;
while I<=N
    J=1;
while J<=N
    A(I,J)=1/(I+J-1);
    J=J+1;
end
I=I+1;
end</pre>
```

11

• Find the number of positive numbers in a vector

```
x = input('Enter a vector:');
count = 0;
for ii = 1:length(x),
  if ( x(ii) > 0 ),
    count = count + 1;
  end
end
fprintf('Number of positive numbers is %d\n', count);
```

(12)

Program to find grade from the mark

```
o s=input('Enter the Mark: '); % enter the mark
\circ if s>= 90
   disp ('Grade: A');
\circ elseif s>=80
  disp ('Grade: B');
o elseif s>=70
   disp ('Grade: C');
\circ elseif s>=60
    disp ('Grade: D');
o else
   disp ('Grade: F');
o end
```

13

Plot the switching response of a given RC circuit

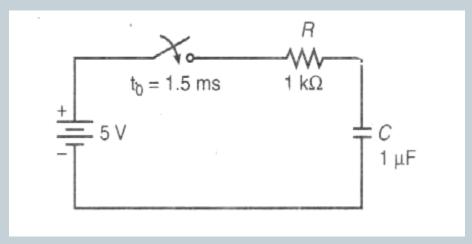

$$V_{c}(t) = \begin{cases} V_{ci} & for 0 \le t \le 1.5ms \\ V_{cf} + (V_{ci} - V_{cf})e^{-(t - t_{0})/RC} & for t \ge 1.5ms \end{cases}$$

• Where  $V_{ci}$  is the initial capacitor voltage;  $V_{cf}$  is the voltage the capacitor will reach if it charges for an infinite amount of time.

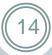

#### Plot the switching response of a given RC circuit

```
Vci = input('Enter initial capacitor voltage, Vci: '); • plot(t*1000,Vc);
Vcf = input('Enter Final capacitor voltage, Vcf: ');  • title('RC Step Response')
R = input('Enter Resistance value, R: ');
C = input('Enter Capacitance value, C: ');
to = input('Enter Switching time, to: ');
tf = input('Enter Simulation end time, tf: ');
t=linspace(0,tf,1000);
Vc=zeros(1,1000);
for i=1:1000
if t(i)<to
Vc(i)=Vci;
else Vc(i)=Vcf+(Vci-Vcf)*exp(-(t(i)-to)/(R*C));
end
end
```

- ylabel('Capacitor voltage')
- xlabel('time in msec')
- grid on

15

Find the index of the largest number in a vector

```
x = input( 'Enter a vector: ');
max value = x(1);
max_index = 1;
for ii = 2:length(x),
  if (x(ii) > max_value),
    max value = x(ii);
    \max index = ii;
  end
end
fprintf( 'Max value is %d\n', max_value );
fprintf( 'Its index is %d\n', max_index );
```

• What if the max value occurs more than once?

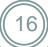

Write program to find step response of RL circuit

Program to make p w m signals

#### Thanks

17

Questions??